## 如何修復Mac上的「應⽤程式無法被開啟,因為它不是 從App Store下載」錯誤?

當您嘗試開啟某些來自非App Store的應用程式時,可能會遇到這個錯誤。 「AppName.app」無法被開啟,因為它不是從App Store下載的。

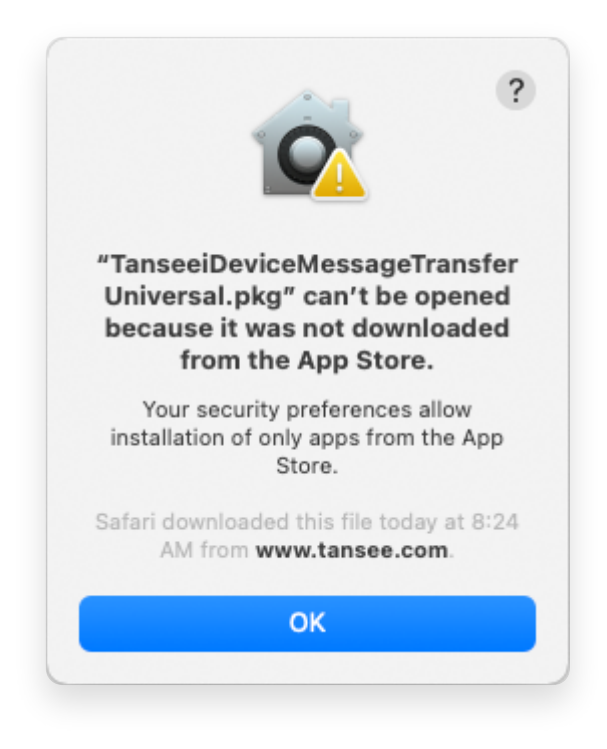

要修復Mac上的錯誤訊息「App.app無法被開啟,因為它不是從App Store下載的」, 請按照以下步驟進行操作:

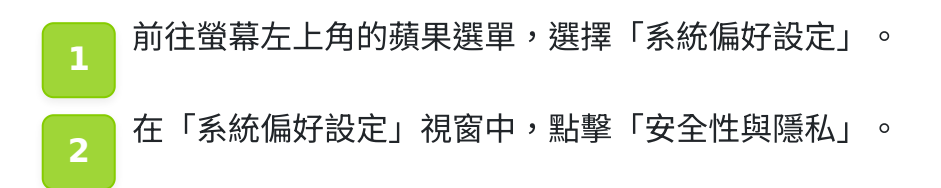

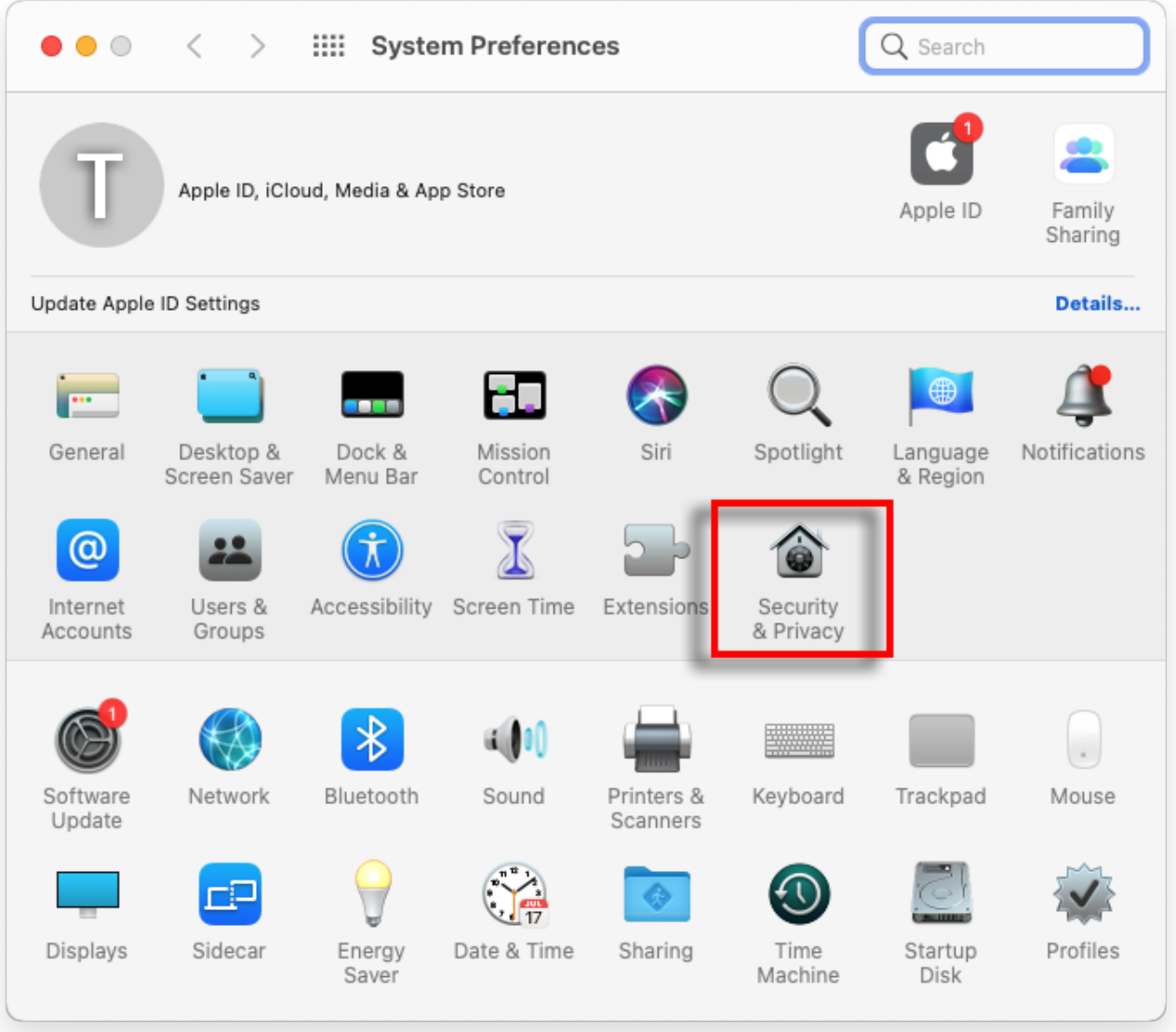

**3** ■選擇「一般」分頁。

<u>,在「允許從以下來源下載的應用程式」區域,您可能會看到不同的選項。預設情況</u> 下, mac允許從App Store和已識別的開發者下載應用程式。 為了允許該應用程式運,點擊左下角的鎖定圖示,如果需要,輸入您的管理員密 碼。

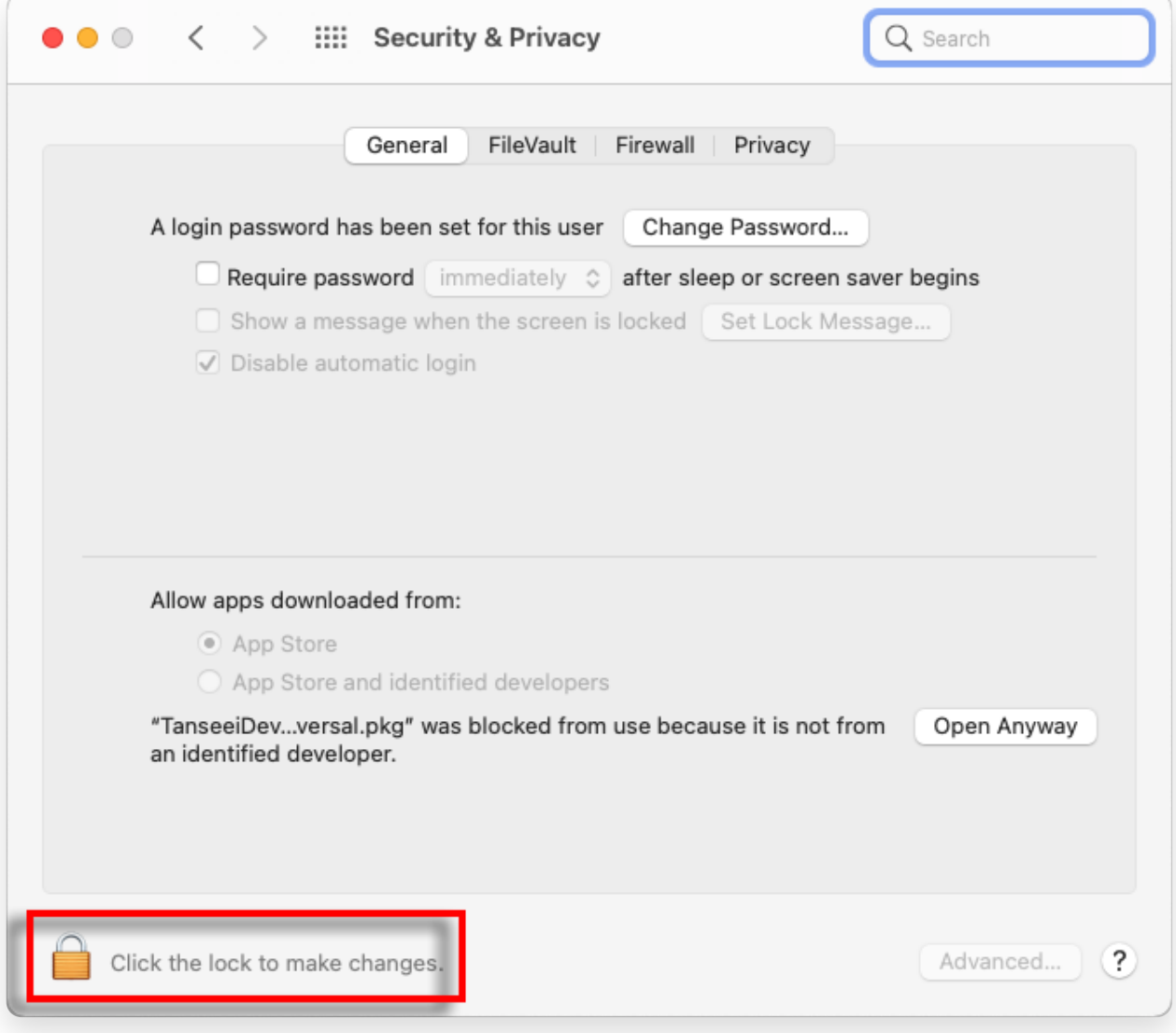

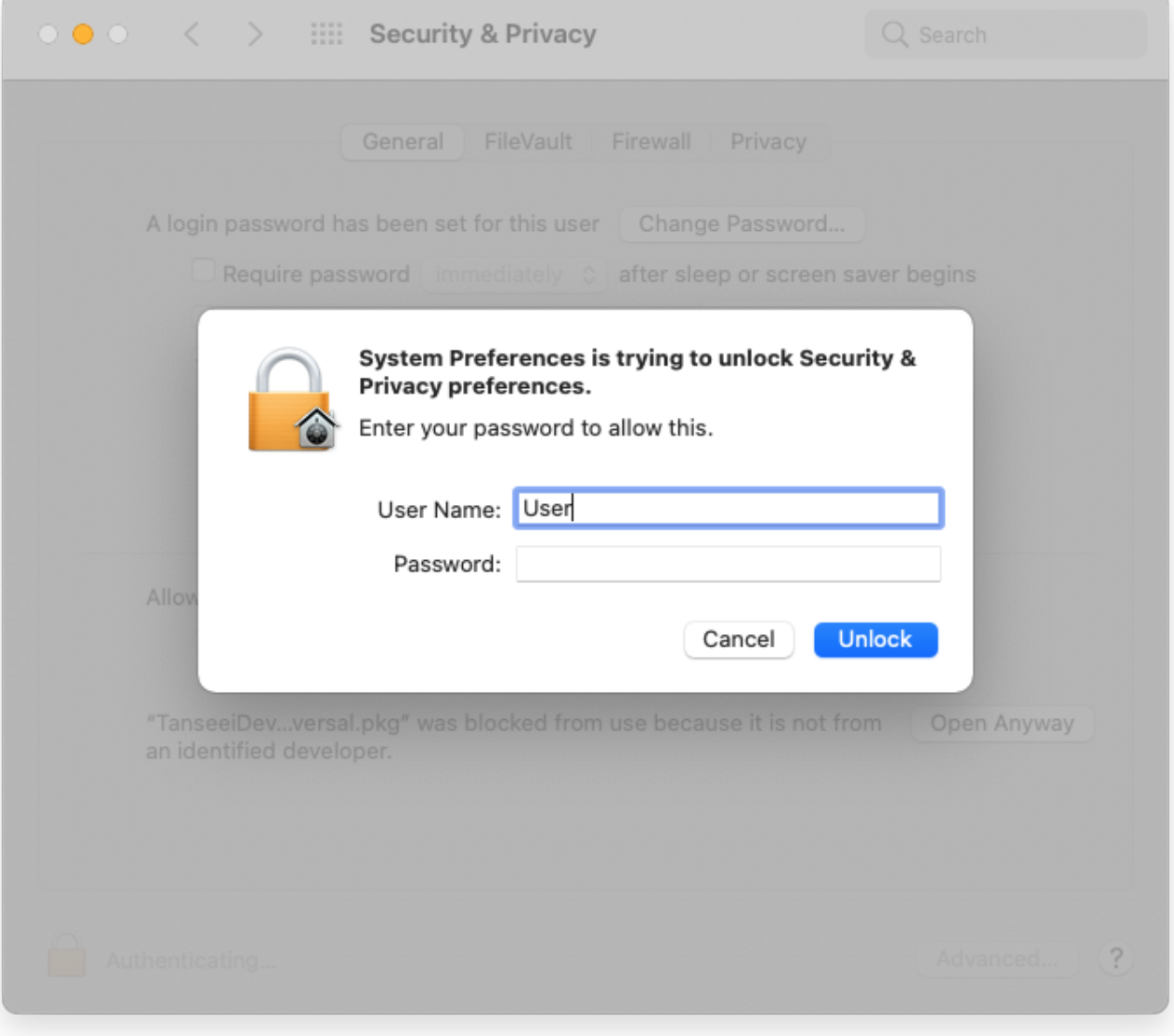

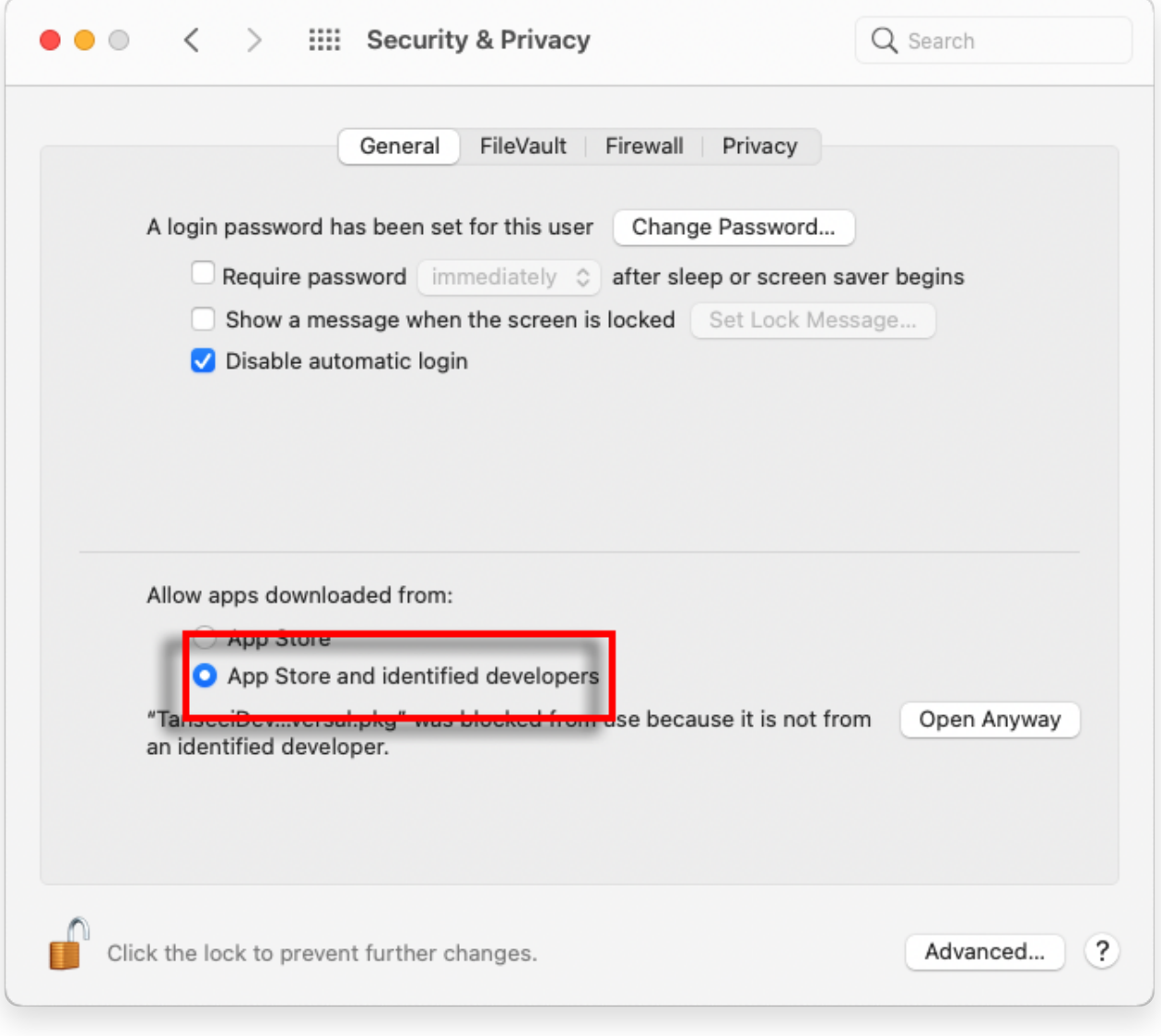

**4** ■現在,選擇以下其中一個選項:

如果您想允許從任何來源下載的應⽤程式,選擇「App Store和已識別的開發 者」。

如果您只想限制從App Store和已識別的開發者下載的應用程式,選擇「App Store」。

在選擇您偏好的選項後,關閉「系統偏好設定」視窗。

嘗試重新開啟該應用程式,現在應該能夠正常運行,而不會顯示錯誤訊息。 透過調整您的Mac安全設定,您已成功解決了與執行未從App Store下載的應用程式相 關的問題。

*<b>ATansee* 

首頁 支援 [隱私政策](http://tw.tansee.com/privacypolicy.html) [聯盟伙伴](http://tw.tansee.com/affiliate.html)

© 2006-2024 Tansee, Inc

[聯絡我們](http://tw.tansee.com/contact.html)